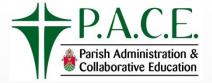

#### **EOY Best Practices**

Taking the trepidation out of your end of year

Ryan Schreiber - ParishSOFT

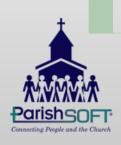

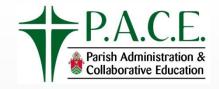

### What steps do I take?

- Audit family names and addresses
- Review fund names and settings
- Make sure all tax-deductible contributions are posted to the correct calendar year
- Customize the design of your statement (optional)
- Generate your statements
- Print or post electronically

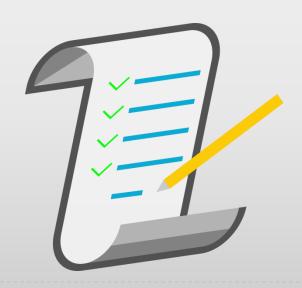

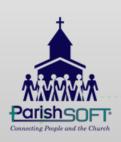

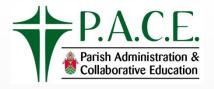

# Auditing family data

- Click on the Export to CSV icon
- Notice the file downloaded to the lower left corner of your screen
- Click on link to open the file in Excel

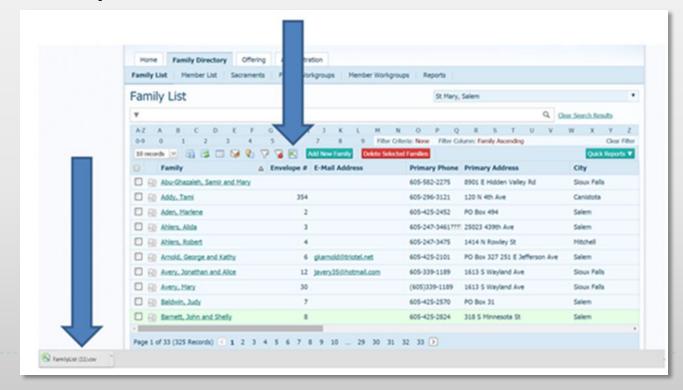

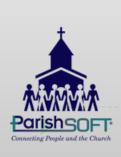

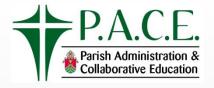

# Auditing family data

 Review and correct any blanks for Mailing Name, Primary Address, City, State/Region, Postal Code

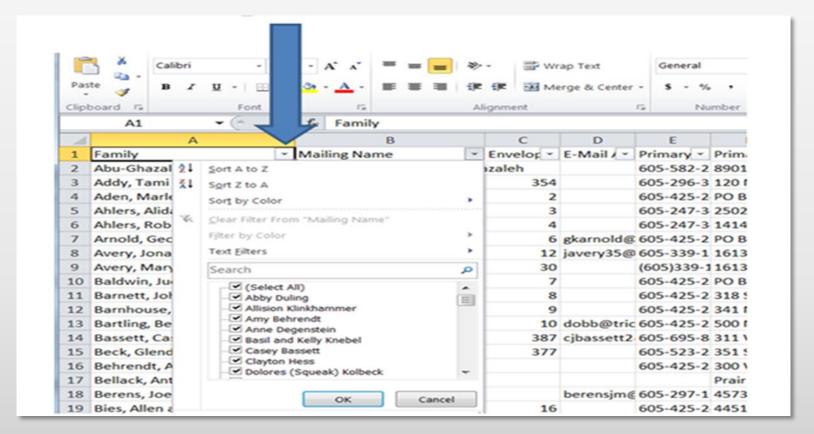

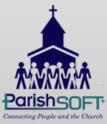

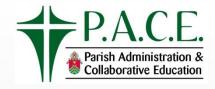

# **Auditing Fund data**

- Only Funds that have Tax Deductible checked should be included in your Statement. Review these funds for spelling errors and accuracy in the Tax Deductible field
- Funds, Filter on Tax Deductible=Yes

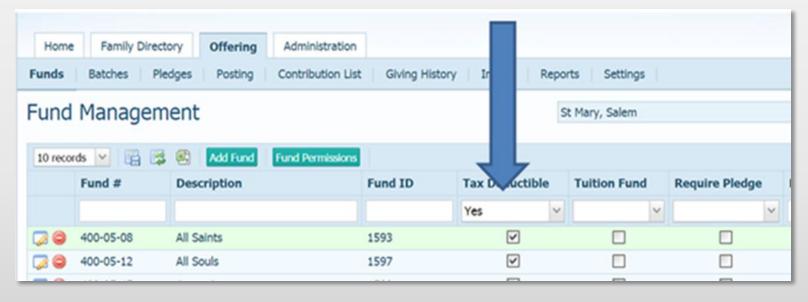

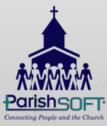

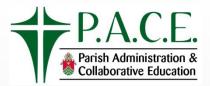

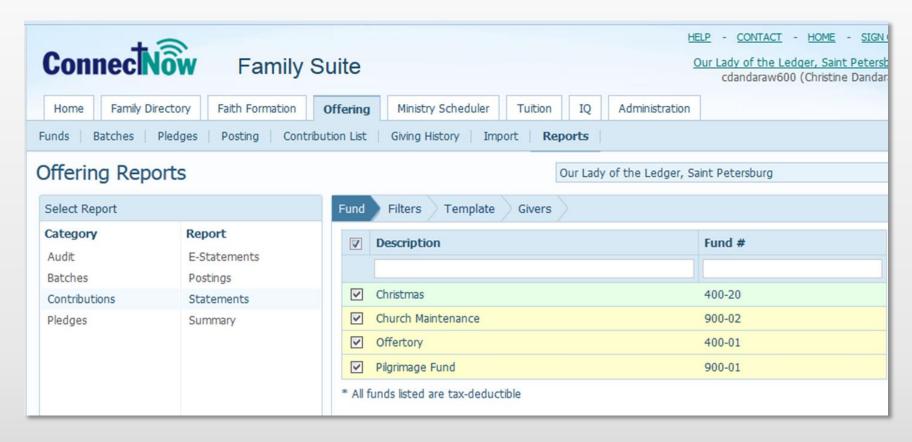

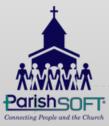

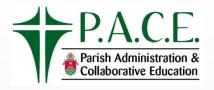

- Select ALL Funds by checking the box next to Description
- Only Tax Deductible funds will be listed
- A pop up message will appear to select subsequent pages of funds
- Click NEXT

|   | und      | Filters Template Givers  records on this page are selected. Select all 156 records |                      |
|---|----------|------------------------------------------------------------------------------------|----------------------|
|   | •        | Description                                                                        | Fund #               |
|   | <b>V</b> | 2006 Support                                                                       | 4110                 |
|   | ✓        | 2007 Support 2008 Support                                                          | 2007 Support<br>4110 |
| Ш | V        | 2009 Support                                                                       | 2009support          |

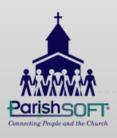

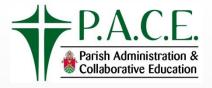

Contribution Date range should be entire year

| Contribution Dates | ;  |            |  |
|--------------------|----|------------|--|
| 1/1/2016           | to | 12/31/2016 |  |

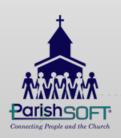

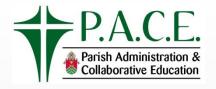

- Detail statements are required by IRS (date and amount need to be reported)
- Usually posting is done by Family, if you have some Member level postings, you will need to generate statements selecting Member also

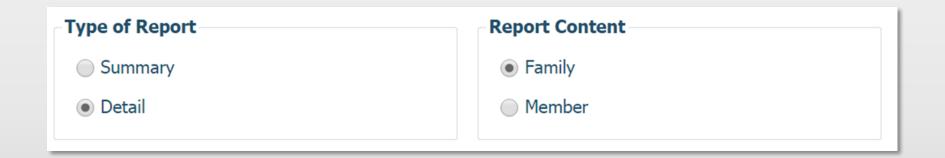

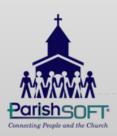

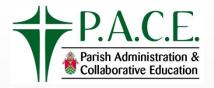

- For Amounts, you may enter a minimum, but not a maximum!
- Be sure to uncheck Include \$0Contributions

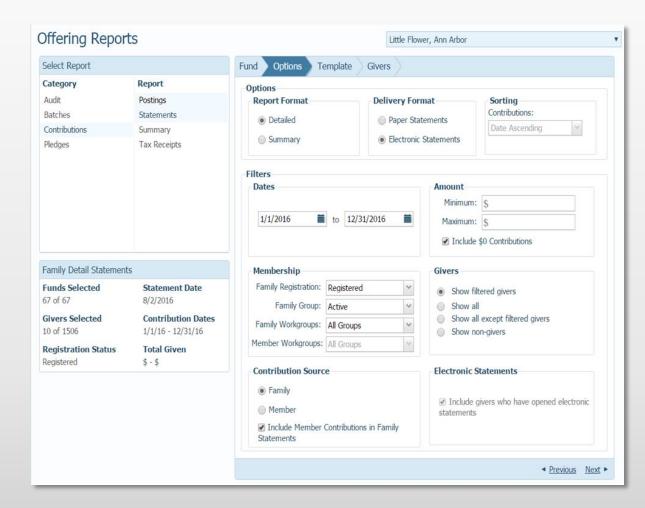

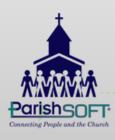

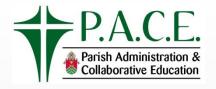

#### Membership Filters

Many organizations choose to run different sets or letters for Registered vs Unregistered families. All groups should be selected.

| Family Group:     | All Groups | ~ |
|-------------------|------------|---|
| amily Workgroups: | All Groups | ~ |
| ember Workgroups: | All Groups | V |
| ectronic Statem   | ents       |   |

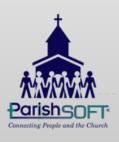

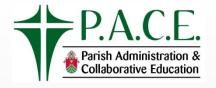

- Membership Filters
  - You may subset your letters in workgroups
  - Keep in mind that if a person is NOT in a workgroup, they will NOT receive a statement

| <b>Membership Filters</b> |            |   |
|---------------------------|------------|---|
| Family Registration:      | Registered | ~ |
| Family Group:             | All Groups | ~ |
| Family Workgroups:        | All Groups | ~ |
| Member Workgroups:        | All Groups | W |

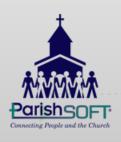

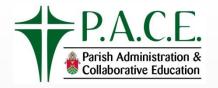

- Givers may be displayed as below
- Show filtered givers will match your Membership Filters
- Click Next

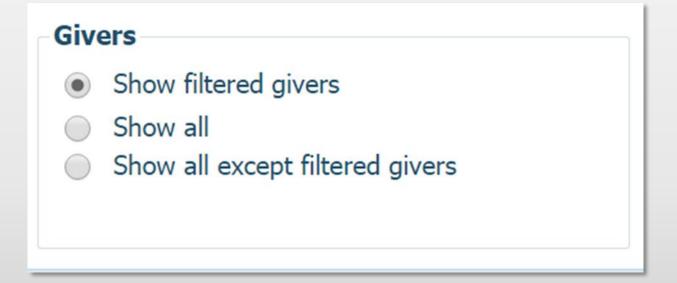

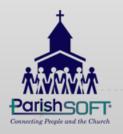

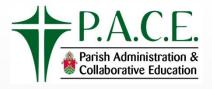

Statement Date will print on the letter

| Statement Date | S |
|----------------|---|
| Statement Date |   |
| 1/1/2017       |   |

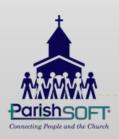

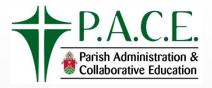

 Body of Statement enables you to create a new template or grab an existing template

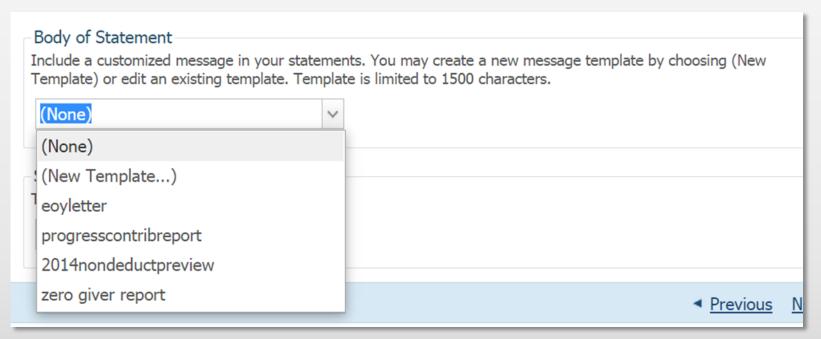

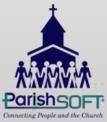

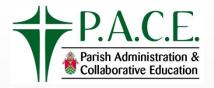

- Type the contents of your statement in the text box
- After complete, be sure to give it a name and click the Save icon
- Select this letter from down box

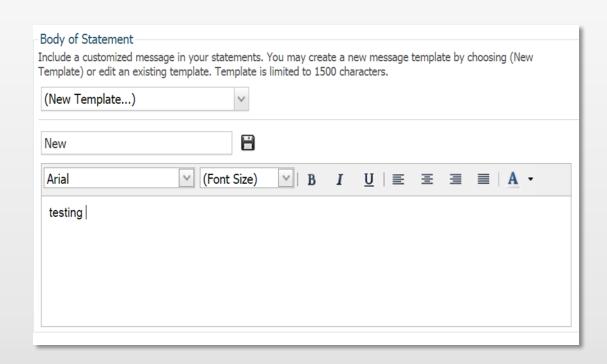

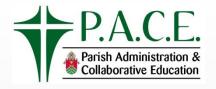

- The pastor signature may be uploaded to print on this statement
- Have the pastor sign a sheet of paper and scan it as a PDF document

Using your snipping tool, select the best signature and save as a .jpg file

| Signature The signature associated with your p | orints. |
|------------------------------------------------|---------|
| (None)                                         | ~       |

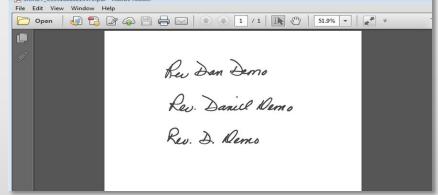

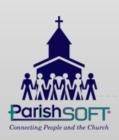

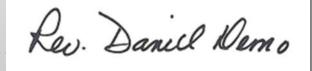

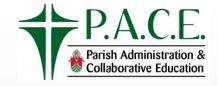

#### Givers

- Pop-up
  Blocker... be
  sure enable popups for all of the
  ParishSOFT site!
- The total number of records appears at the bottom. You may check the box to view a record.

|      | Family Name                                          | Primary Address                | Env # | # of Fun |
|------|------------------------------------------------------|--------------------------------|-------|----------|
|      |                                                      |                                |       |          |
|      | Abell, Joseph and Joanie                             | 1403 N Chapelcross Loop        | 30    |          |
|      | Alcorn, Harry                                        | 9000 US Hwy 192 # 480          | 12    |          |
|      | Alindogan, Elizabeth                                 | 10619 Lithia Estates Dr        | 43    |          |
|      | Andrews, Herb                                        | 10436 S Kirkham Ter            | 4     |          |
|      | Campbell, Drew                                       | 202 Stahls Way                 |       |          |
|      | Campusano, Maria                                     | 6271 Osprey Lake Cir           | 26    |          |
|      | Cassia and Lopez, John and Mary                      | 5535 20th Ave N                | 1     |          |
|      | Dillon, Bridget                                      | 2293 Cumberland Circle<br>#602 |       |          |
|      | Lockheed and Smith-<br>Lockheed, John and<br>Rebecca | 6363 9th Ave N                 | 11    |          |
|      | Loose, Cash                                          | 1203 N Nebraska Ave            |       |          |
| Page | e 1 of 3 (22 Records) <b>1</b>                       | 2 3 🕥                          |       |          |

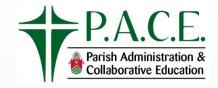

# **Selecting Givers**

- To issue all statements click the box to the left of Family Name
- To issue a single statement click the box to the left of the
   name

| Family Name                                  |           | Primary Address         | Env # | # of Funds |
|----------------------------------------------|-----------|-------------------------|-------|------------|
|                                              |           |                         |       |            |
| Abell, Joseph a                              | nd Joanie | 1403 N Chapelcross Loop | 30    |            |
| Andrews, Herb                                |           | 10436 S Kirkham Ter     | 4     |            |
| Cassia and Lop<br>and Mary                   | ez, John  | 5535 20th Ave N         | 1     |            |
| Lockheed and S<br>Lockheed, John<br>Rebecca  |           | 6363 9th Ave N          | 11    |            |
| Putman, John a                               | and Mary  | 125 E Orange            | 2     |            |
| Quinternero an<br>Quinternero, Jo<br>Rebecca |           | 6363 9th Ave N          | 13    |            |
| Zaloga, Maure                                | en        | 461 Centerwood Dr       | 113   |            |

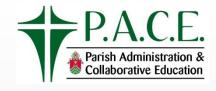

# Options & Details

Criteria for statements is displayed in the bottom left hand corner

| Family Detail Statements    |                                             |  |  |  |
|-----------------------------|---------------------------------------------|--|--|--|
| Funds Selected              | Statement Date                              |  |  |  |
| 7 of 7                      | 1/1/2017                                    |  |  |  |
| Givers Selected<br>22 of 22 | <b>Contribution Dates</b> 1/1/16 - 12/31/16 |  |  |  |
| Registration Status         | <b>Total Given</b>                          |  |  |  |
| Both                        | \$5.00 - \$1000000                          |  |  |  |

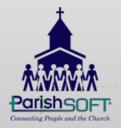

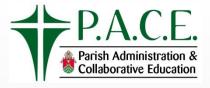

#### **View Statements**

Check the box next to a giver, click View Statements to see in PDF format

| Fund    | Filters Template                                     | Givers                         |                    |                         |
|---------|------------------------------------------------------|--------------------------------|--------------------|-------------------------|
|         | Family Name                                          | Primary Address                | Env #              | # of Funds              |
|         |                                                      |                                |                    |                         |
| ~       | Abell, Joseph and Joanie                             | 1403 N Chapelcross Loop        | 30                 |                         |
|         | Alcorn, Harry                                        | 9000 US Hwy 192 # 480          | 12                 |                         |
|         | Alindogan, Elizabeth                                 | 10619 Lithia Estates Dr        | 43                 |                         |
|         | Andrews, Herb                                        | 10436 S Kirkham Ter            | 4                  |                         |
|         | Campbell, Drew                                       | 202 Stahls Way                 |                    |                         |
|         | Campusano, Maria                                     | 6271 Osprey Lake Cir           | 26                 |                         |
|         | Cassia and Lopez, John and Mary                      | 5535 20th Ave N                | 1                  |                         |
|         | Dillon, Bridget                                      | 2293 Cumberland Circle<br>#602 |                    |                         |
|         | Lockheed and Smith-<br>Lockheed, John and<br>Rebecca | 6363 9th Ave N                 | 11                 |                         |
|         | Loose, Cash                                          | 1203 N Nebraska Ave            |                    |                         |
| Page    | 1 of 3 (22 Records) <b>1</b>                         | 2 3 >                          |                    |                         |
| Print l | abels                                                |                                | <b>∢</b> <u>Pr</u> | revious View Statements |

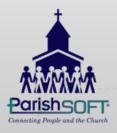

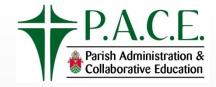

#### **View ALL Statements**

- Check the box Directly to the left of Family Name
- Click the Select All Records link to view all

| 10 records on this page are selected Select all 22 records |                                                      |                                |       |            |  |  |
|------------------------------------------------------------|------------------------------------------------------|--------------------------------|-------|------------|--|--|
| a)                                                         | Family Name                                          | Primary Address                | Env # | # of Funds |  |  |
|                                                            |                                                      |                                |       |            |  |  |
|                                                            | Abell, Joseph and Joanie                             | 1403 N Chapelcross Loop        | 30    |            |  |  |
|                                                            | Alcorn, Harry                                        | 9000 US Hwy 192 # 480          | 12    |            |  |  |
|                                                            | Alindogan, Elizabeth                                 | 10619 Lithia Estates Dr        | 43    |            |  |  |
|                                                            | Andrews, Herb                                        | 10436 S Kirkham Ter            | 4     |            |  |  |
|                                                            | Campbell, Drew                                       | 202 Stahls Way                 |       |            |  |  |
|                                                            | Campusano, Maria                                     | 6271 Osprey Lake Cir           | 26    |            |  |  |
|                                                            | Cassia and Lopez, John and Mary                      | 5535 20th Ave N                | 1     |            |  |  |
| 2                                                          | Dillon, Bridget                                      | 2293 Cumberland Circle<br>#602 |       |            |  |  |
| 2                                                          | Lockheed and Smith-<br>Lockheed, John and<br>Rebecca | 6363 9th Ave N                 | 11    |            |  |  |
|                                                            | Loose, Cash                                          | 1203 N Nebraska Ave            |       |            |  |  |

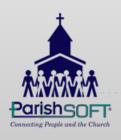

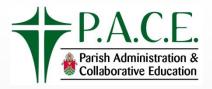

#### Statement example

- Addresses are formatted to fit in a number 10 window envelope
- Details of transactions are the IRS required tax receipt

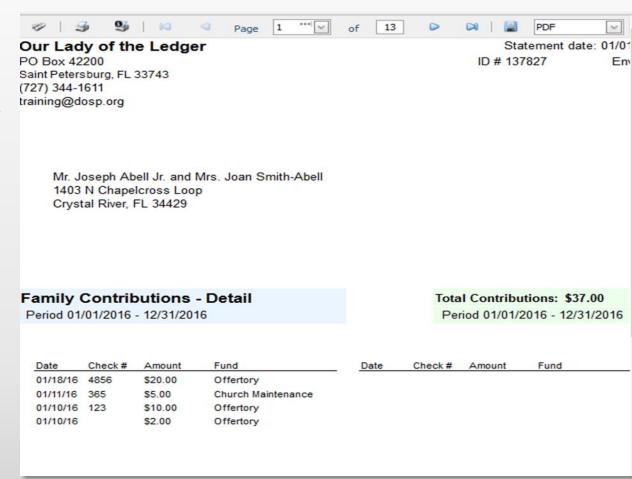

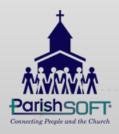

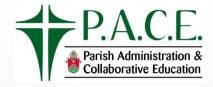

#### Labels

- You may choose to print labels by clicking
   Print Labels
- Order of the labels will be Last Name, First
   Name

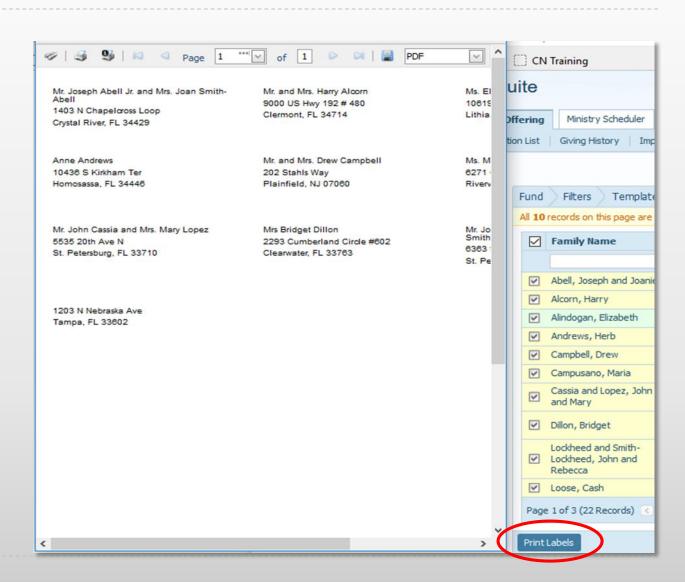

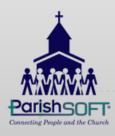

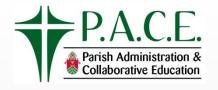

#### **Electronic Statements**

- Requires My Own Church to be up and running
- Makes End of Year Statement available in the individual's Family Giving tab of My Own Church
- ▶ Makes \$\$\$\$\$ and ¢¢¢¢¢ saving the parish money!
- Separate workshop available on electronic statements document available on website

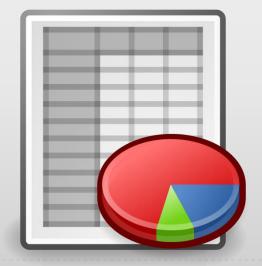

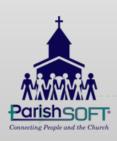

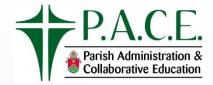

#### **EOY** additional resources

#### Help.parishsoft.com/eoy/cn-family-suite.htm

#### CONTACT SUPPORT

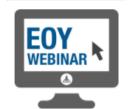

#### **EOY Webinar**

Our recorded webinar on ConnectNow Family Suite End-of-Year (EOY) processing walks you through the steps you'll need to get accurate contribution statements to your donors. This session also covers how to generate electronic contribution statements and deliver them to your donors via My Own Church.

#### Watch the Webinar >>

#### Training

Get maximum productivity and efficiency available from your software.

With our virtual classroom and video courses, it's easy for your veteran (and new)

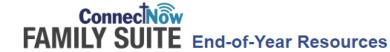

#### Checklist

Before running your End-of-Year (EOY) contributions statements, it's important to do some advanced preparation to ensure that your statements and your mailing information are accurate and complete. This checklist outlines the steps you'll want to complete for your EOY processing. Step-by-step instructions are available in both the ConnectNow online help for EOY and in the video below.

- 1. Audit family names and addresses.
- 2. Review fund names and settings for accuracy.
- 3. Make sure all tax-deductible contributions are posted to the correct calendar year.
- 4. Optional: Create a signature image to insert into your statements.
- 5. Print your statements if you're ready now.

#### **Electronic Statements**

Electronic contribution statements are a **new** addition to ConnectNow Family Suite's Offering and Pledges program. They're simple to create and deliver to your donors.

- 1. Details about Electronic Statements
- 2. Video: Generating Electronic Statements
- 3. Video: Retrieving Electronic Statements

#### Video: Creating Printed Statements

This video will walk you through the checklist steps needed to process year-end (outlined above). From simple audits to printing donor tax statements, you'll learn how to get accurate Contribution Statements and have them delivered to the correct place the first time.

High-speed Internet is required.

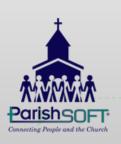

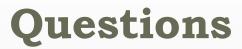

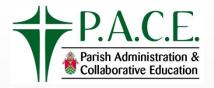

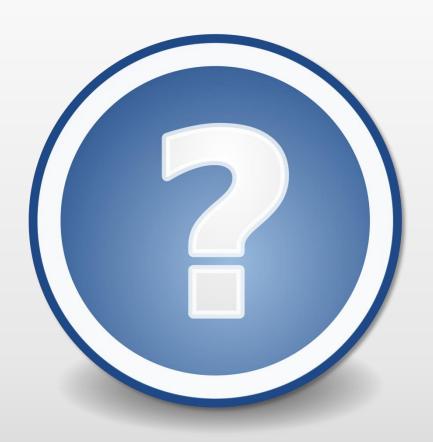

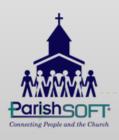

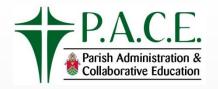

# Thank you!

Ryan Schreiber ParishSOFT

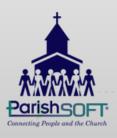